# **Intelligent Operator Panels**

**Enabling Flexible Connectivity through Powerful Solution-oriented Software**

**ITECH** 

**Introduction Product Portfolio Features & Functions Software Features Successful Applications**

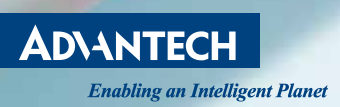

www.advantech.com/eA

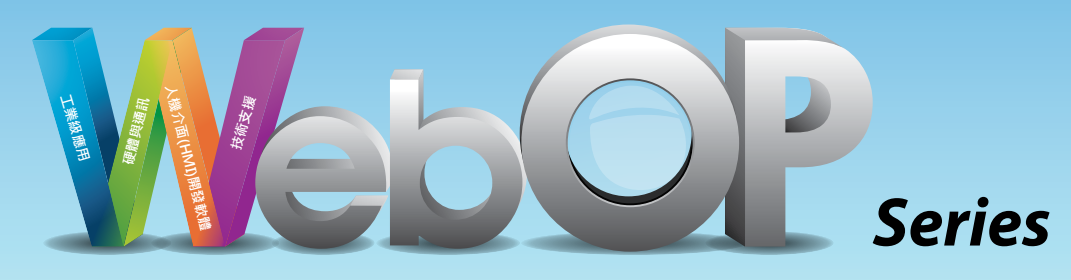

To satisfy the stringent standards required in the automation market, especially packaging, label slitting, and motion-based robot dispensing, Advantech offers the Operator Panels which are designed with RISC platform. To fulfill different applications, Advantech provides Real-Time OS and built-in Microsoft® WinCE 6.0 OS platform which bundles WebOP Designer and lets the Operator Panels become a control HMI for flexible system integration. WebOP Designer 2.0 is a software development tool which involves the use of PLCs and helps create application solutions for labor-saving, improves efficiency of manufacturing and easy control of every machine in the factory. Advantech Operator Panels also support a variety of LCD sizes from 3.5" to 15" and are suitable for any PLC applications, and the use of different motion/thermal controllers, inverters and sensors.

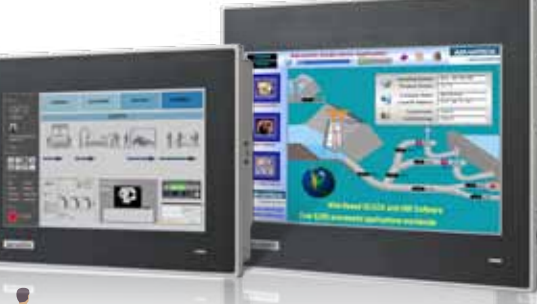

**WebOP-3070T**

 $\bullet$ 

**CHO.** 

1年1月1日

- Focuses on textile, packaging and pharmaceutical applications
- Wide market coverage in Building Automation, with BACNet MSTP & BACNet TCP/IP

### **Industrial Applications Hardware & Communication HMI Development Software Technical Support**

- Free software development kit
- Supports Windows XP/Vista/7
- Communicates with SCADA software to create a complete automation solution
- Compact, flat-sealed with IP66
- Support Ethernet-based operator data acquisition and bi-directional control
- Data acquisition and bi-directional control through real time communication
- Support various communication links
- Supports PLC driver programming
- Online Web-based technical document sharing
- FAQ, Forum, Mini-site
- Web-based online training

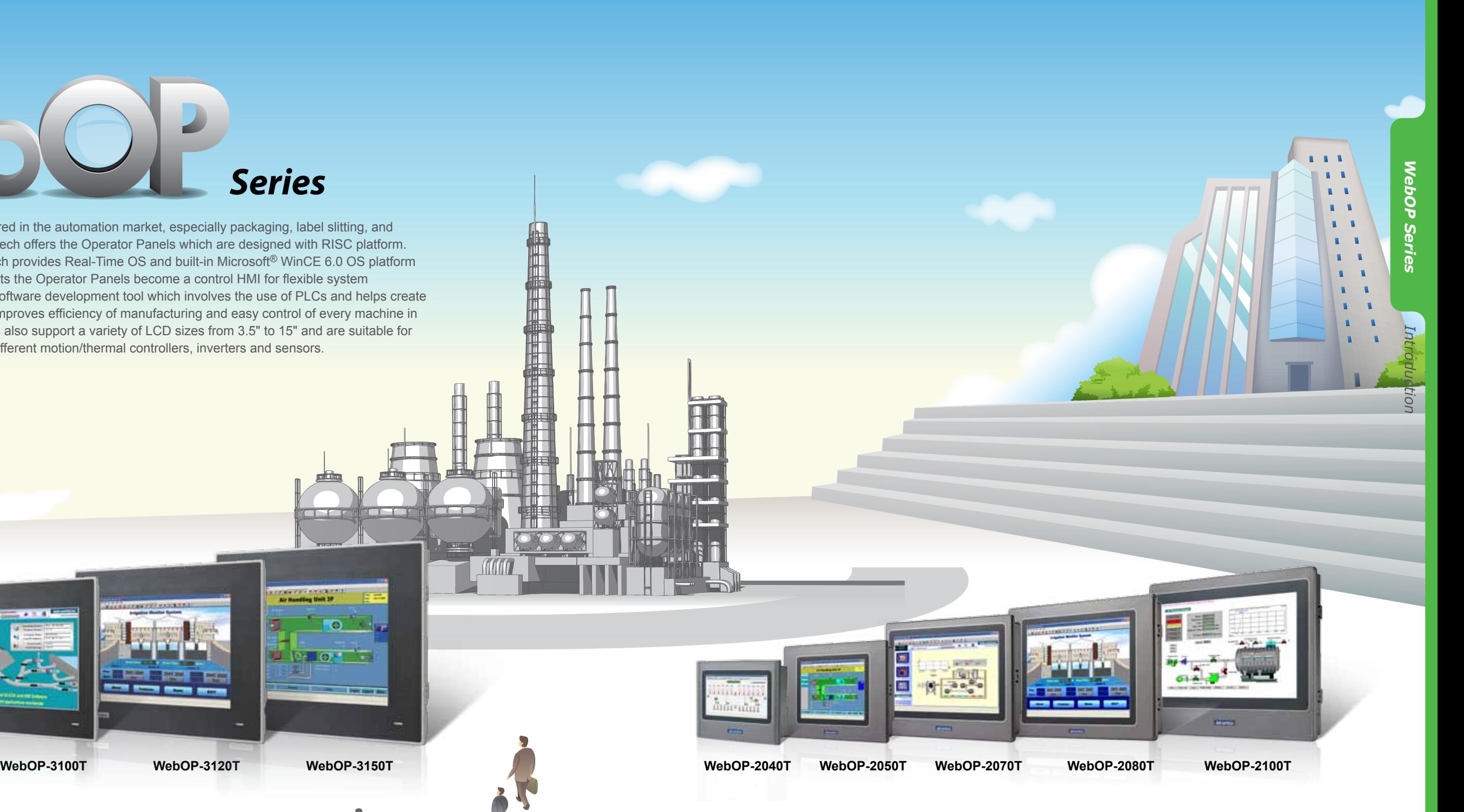

## *WebOP-2000/3000 Series Selection Guide*

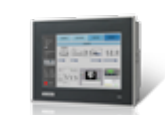

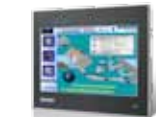

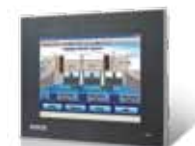

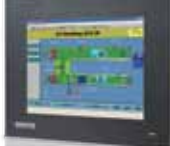

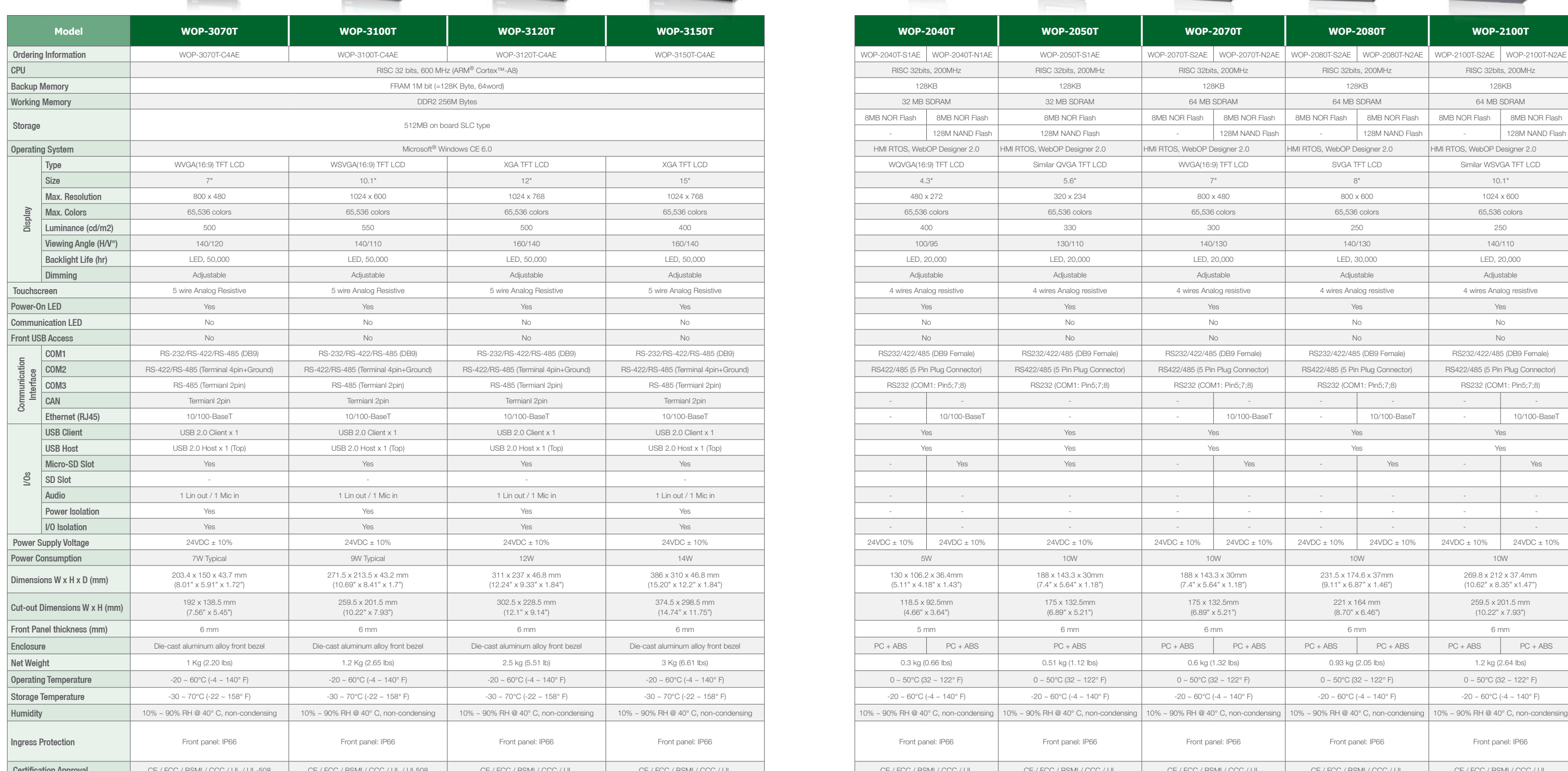

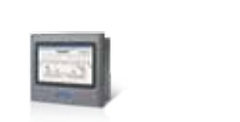

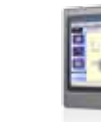

画

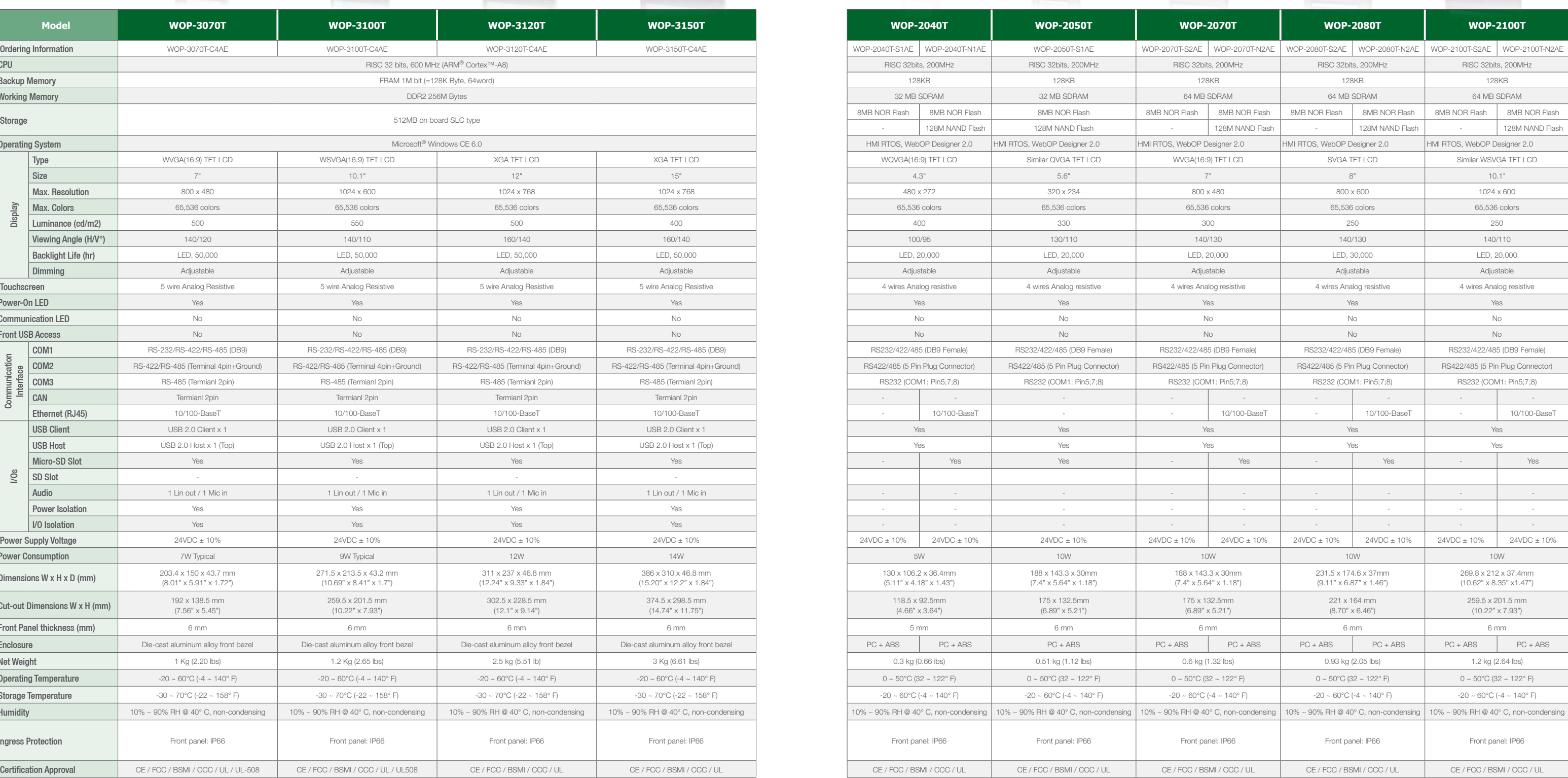

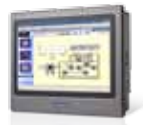

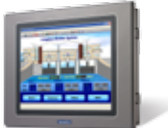

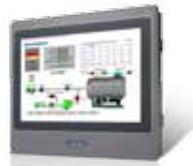

## *WebOP Series Features*

With RISC-based processors up to 600MHz, the WebOP series supports a variety of LCD sizes from 3.5" to 15" and are highly suited for applications involving the use of PLCs, motion/thermal controllers, and are highly suited for applications involving the use of PLCs, motion/thermal controllers, inverters and sensors. With various communication interfaces, including RS-232/422/485, Ethernet and USB ports, the WebOP series can easily connect to a variety of equipment. Furthermore, these products include IP66 protection and  $0 \sim 50^{\circ}$ C operating temperatures to ensure reliable performance in the most demanding environments. Compatible with over 300 of the most popular PLCs on the market, including: Allen Bradley Micrologix, Modicon. Quantum, GE 90, Siemens AG Simatic S7, Mitsubishi. FX/Q, Omron Sysmac C/CV/CS/CJ, and Yaskawa MP, the WebOP series and WebOP Designer 2.0 provide an outstanding price/performance ratio for a variety of factory automation needs.

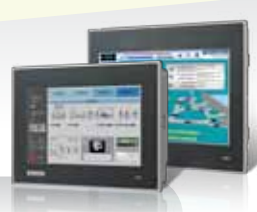

**Independent isolation design <b>PLC Connectivity Built-in CANBus function PLC Connectivity PLC Connectivity** Support for CANopen library registered by CiA 301 V4.02.

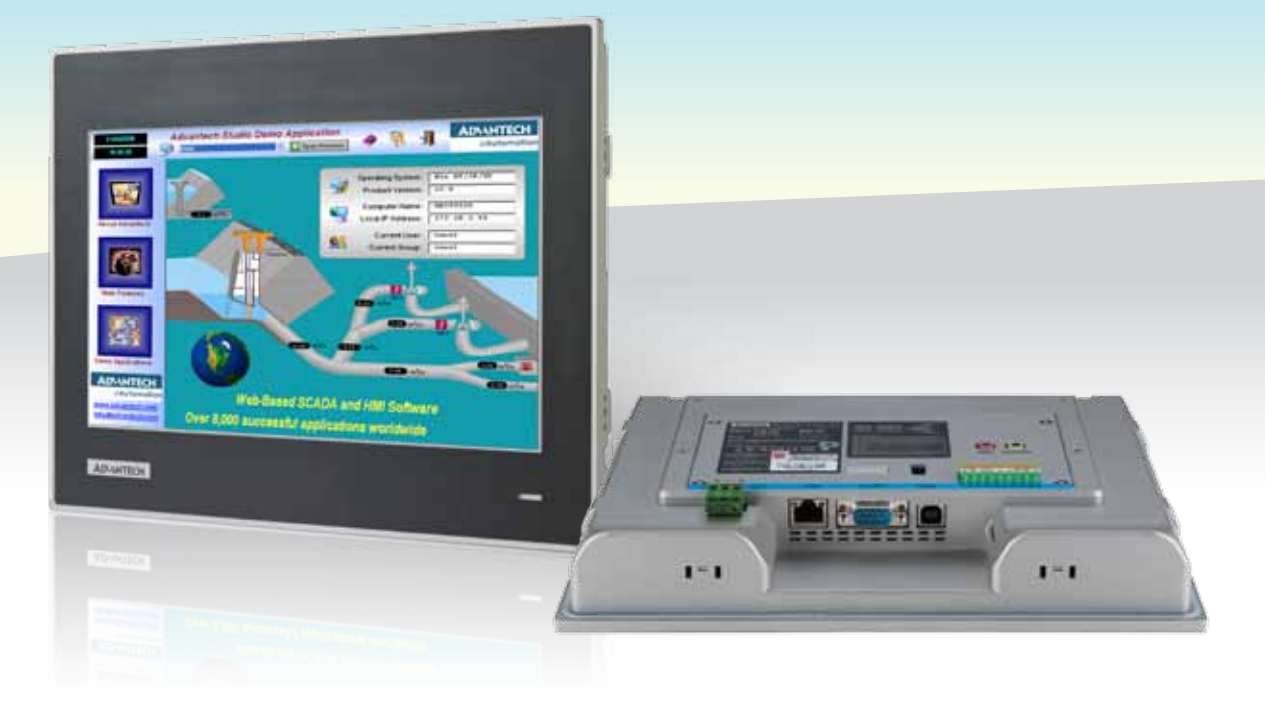

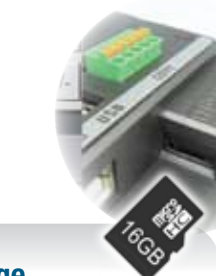

### **Complete Range of LCD Sizes**

**VESA & Wall mounting kits** One kit for different applications.

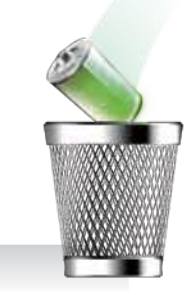

Supports a variety of LCD sizes from 3.5" to 12.1" and are highly suited for applications involving the use of PLCs.

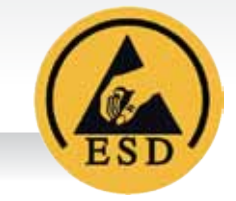

Outside inrush current & electronics noise protection.

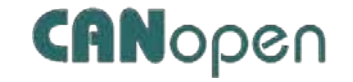

With various communication interfaces, including RS-232/422/485, Ethernet and USB Host/Client ports.

### **Micro SD Data Storage**

All WebOP-T series products have built-in a standard Micro SD slot for static data storing use.

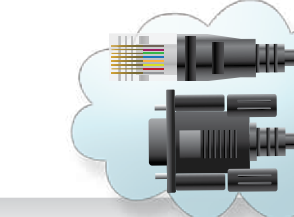

**Level 4 ESD Protection**

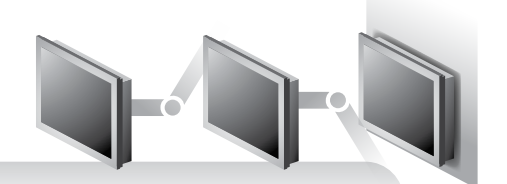

Air Discharge 15KV Level 4; Contact Discharge 8KV Level 4.

512MB on board SLC type storage, 128KByte Backup FRAM and no battery issue concerns.

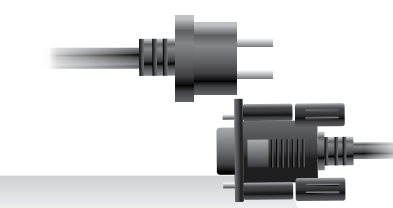

All models support IP66 protection and 0 ~ 50°C operating temperature range.

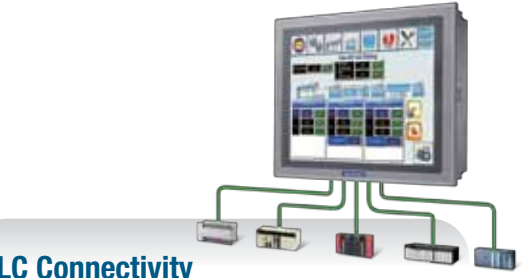

#### Compatible with over 300 of the most popular PLCs on the market for a variety of factory automation needs.

*Features & Functions*

Features & Functions

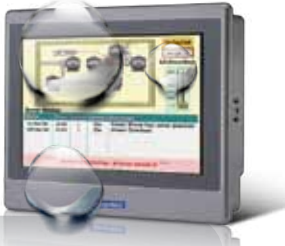

### **Powerful Memory Design and State of the Contract of the Micro SD Data Storage Waterproof / IP66 Protection**

## *HMI Development Software - WebOP Designer*

WebOP Designer is proven in many application fields and is an easy to use integrated development tool featuring solution-oriented screen objects, high-end vector graphics, Windows fonts for multi-language applications, recipes, alarms, data loggers and operation logging. WebOP Designer also includes online/offline simulation and other utility programs such as Data Transfer Helper (DTH); recipes editors and text editors. WebOP runtime, a part of WebOP Designer, guarantees reliability and performance because of the minimum system overhead, high communication data rates, sub-second screen switching and 24/7 operation.

> Designing screens is made easy by selecting components from the image list and putting them on the drawing screen.

### **Dedicated Component Editing Screen**

- A component editing screen appears by double-clicking a registered component within the library workspace.
- Editing registered components is quick and easy.

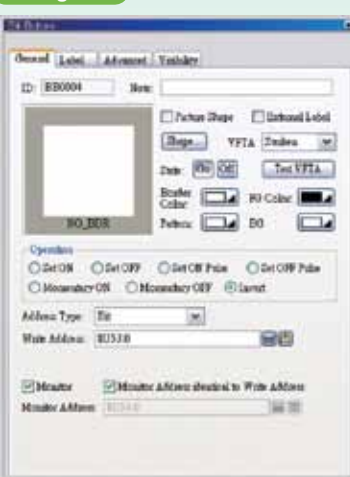

# Software Features *Software Features*

- Allow users to switch multi-language UI dynamically, with Unicode and multilingual screen text supported.
- Provide password protection of designs, macros and upload/download operations.
- Provide index registers for modifying device addresses at runtime.
- Operation log helps the review and investigation of important events.

• Allow downloads of runtime data using serial port, Ethernet, USB and Micro-SD.

#### **Registered Components Display** *Object Toolbar*

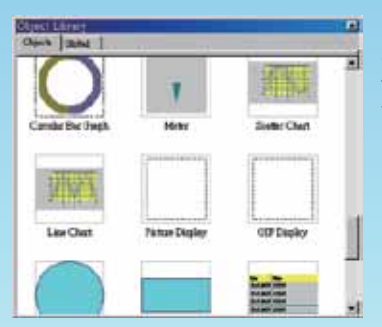

• Allow the use of USB memory sticks or Micro-SD for trouble-free application updates.

- 
- Supports over 300 industrial communication protocols, such as SIMATIC S7-1200, BACNet MSTP/BACNet IP, and more.

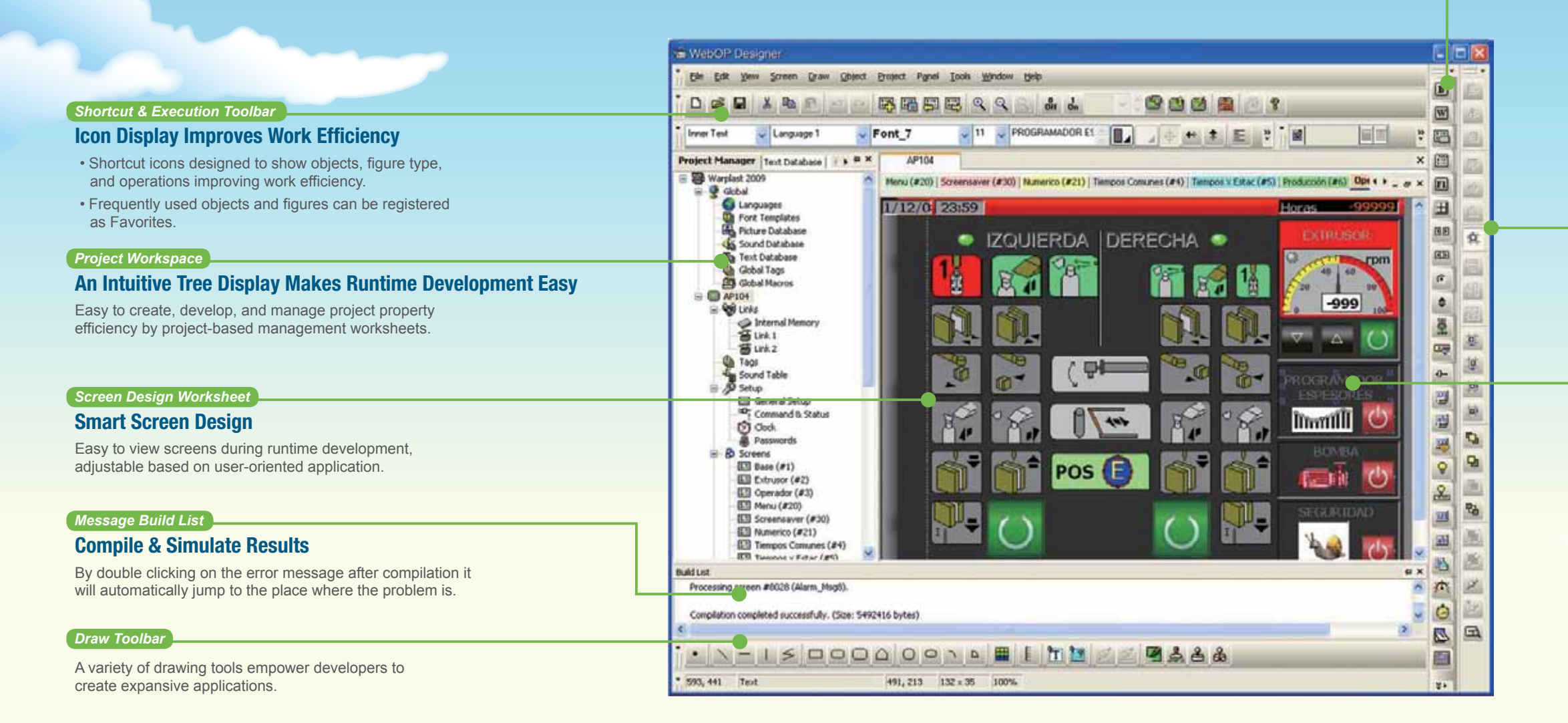

- The attribute screen is displayed by double-clicking the object or figure.
- Figure changes are immediately reflected onscreen, thereby simplifying the process and reducing setting errors.
- Easy to set the properties through pop-up dialog box.

#### *Edit Toolbar*

*Dialog Box*

## *Software Features*

## *Simple Innovative Easy*

## *WebOP Designer Software*

#### **Efficient Project-based Structure to Manage Multiple Applications**

#### **A Graphical Tool for Defining Communication Configuration**

#### **User Friendly Tools to Make Customized Designs Easier and More Efficient**

#### **Show All I/O Points With Their Purpose in A Table**

#### **Software Functions to Meet Various Machine Automation Needs**

#### **Display All Objects With Associated I/O Points in a List**

#### **Smart Screen Management**

- One project can have many applications.
- The project tree provides all you need to manage a project.
- Global settings and resources sharable to all applications in a project.
- You can make the most out of existing projects by importing / exporting functions for all kinds of settings.
- Containing entire project in one file makes the maintenance job easy.

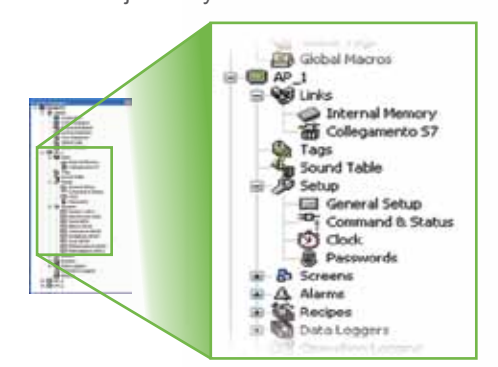

- Depicts the communication links of all the panel applications in a project. You can easily see the paneldevice connections and the panel-panel connections.
- Edit the content of the link overview to make it more readable and meaningful.
- Create panel applications and communication links. This is a way of doing top-down design on communication level.

- Show the screen numbers and their names of an application in a traditional text list or a thumbnail list.
- Select screens from the list to edit, cut, copy, delete, or export them.
- Create new screens and import screens can be done through a pop-up menu.
- Click on a screen thumbnail to highlight the connections of that screen with others.
- Double-click on a screen thumbnail to open that screen's editing window or property dialog.

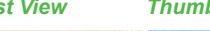

- Real-time WYSIWYG allows you to see the change of object appearance at any time.
- Property dialogs with semi-transparent features will not block your view to screen objects anymore.
- Automatic size adjustment of characters and pictures according to the object size is supported.
- Group a number of objects to move, resize, and modify the common attributes.
- Rotate a picture or change its tone to fit the needs of an object.

#### *Auto Resizing, Rotating & Tone*

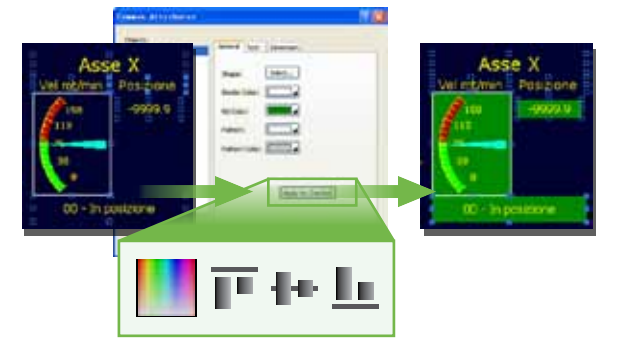

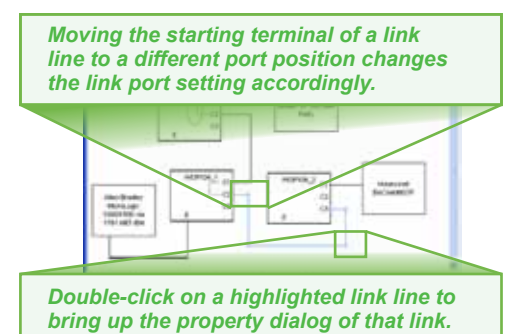

#### *List View Thumbnail View Screen Overview*

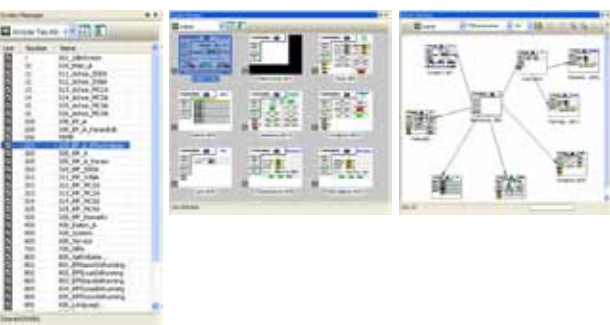

• Double-click on an I/O point to bring up the property dialog of that I/O point's user. It is a convenient way to view or modify the configuration of an entity associated with a certain I/O point.

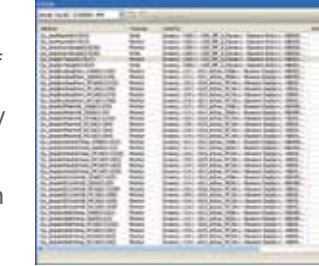

- You can have the following for an application:
- 10 sets of text to support multiple languages.
- 4 communication links with the option to add more
- RS-485 and TCP/IP sub-links.
- 7999 screens.
- 1 startup macro; 1 main macro; 4 event macros, 4 time macros, no limitation on other kinds of macros
- 16 discrete alarm, analog alarm, recipe block and data loggers. data logger

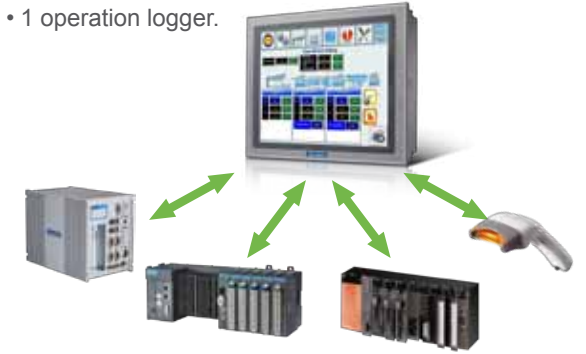

- 
- Show all the objects of a screen with their types, IDs, and associated I/O addresses. You can edit the I/O addresses in the list directly.

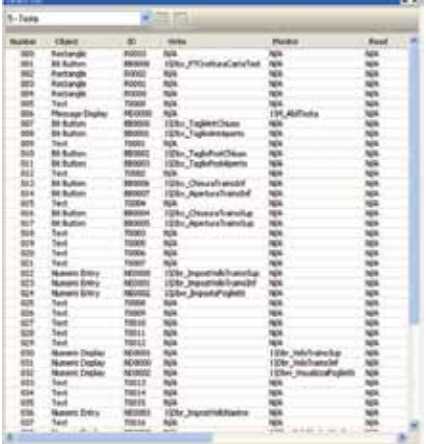

#### *Project manager*

#### *Link overview*

#### *Screen editor and toolbars*

#### *Screen editor and toolbars*

#### *Possible to achieve a mini-SCADA system*

#### *Object list*

#### *Screen manager*

#### **Changing HMI Model Can Be Done in Seconds**

*5.7" 640x480 7" 800x480*

• When changing the screen resolution, all the screen objects are automatically resized to maintain the relative positions and size ratios to the original screens.

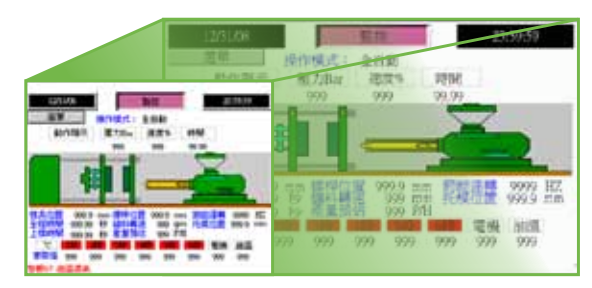

#### *Automatic size adjustment*

#### **Thousands of Professional Pictures to Make Screen Designs Easy and Outstanding**

• Famous industrial

use, so that making your own picture libraries is easy.

- 1

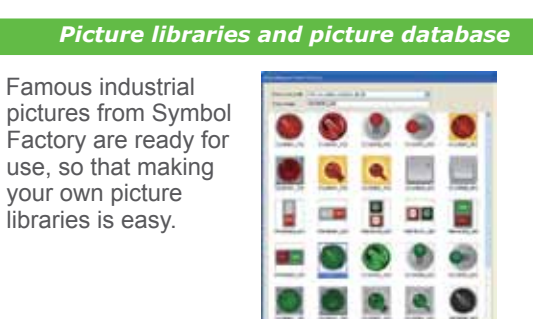

*WebOP symbols (.BMP)*

#### **Easy-to-use Macro Editor and Commands**

• Macro editor and macro commands are useful for operations, such as sequential operations, conditional operations, interactive operations, file operations, data exchange between two connected devices, etc.

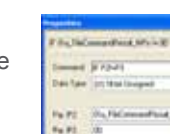

#### *Macro editor and macro commands*

*Macro Commands Macro Editor*

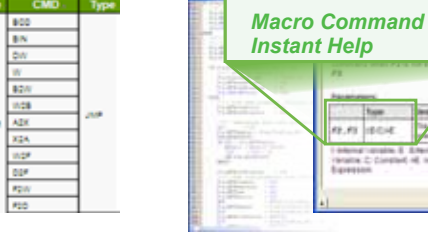

## *WebOP Designer Software*

#### **Customized Keypad Layouts and Designs**

#### **Simple Text Mapping Table Fulfills The Needs for Multiple Languages**

• Text database tables have multiple columns to contain strings for all supported languages with import/export functions, you can use Microsoft Excel to edit strings and import them for an application.

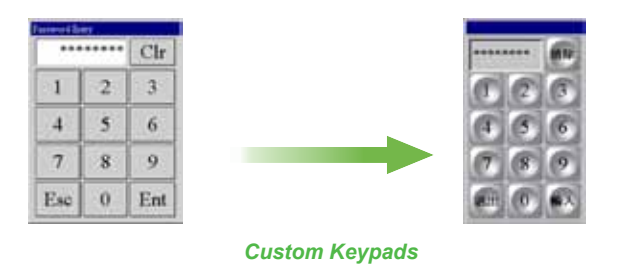

#### **Design protection** *Advanced object settings*

- Project files, global macros, and password tables can be protected by different passwords.
- Copying and uploading of an application can be prohibited in advance.

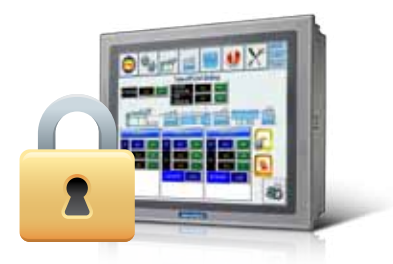

- An allowable input range can be set for a numeric data entry object.
- Buttons, switches, and data entry objects can be disabled or hidden dynamically by the current user level or the specified bits.
- Operator confirmation can be asked for a data entry.
- Minimum holding time can be required for a button/switch.
- Advanced Numeric Display can use a macro to check the user input.

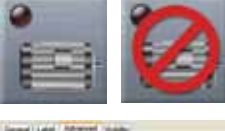

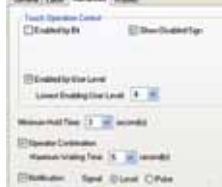

- You can design your own keypad to make it more appealing or suitable for your requirements.
- Using on-screen keypads instead of pop-up keypads is also possible.

#### *Text database and text editor*

## **Support Dynamic Data, Scale and Time**

#### **Dynamic range and a strategies of the contract of the Recipe blocks**

#### **Operations Can Be Recorded for Improving Quality and Efficiency Easy-to-Use Error Messages**

#### *Operation logging* **Compiler Compiler**

#### **Ranges for Complicated Applications Provide Complete Recipe Handling Functions**

• With the support of dynamic range, a screen object can adapt its display to the current range settings to show information more readable and precise.

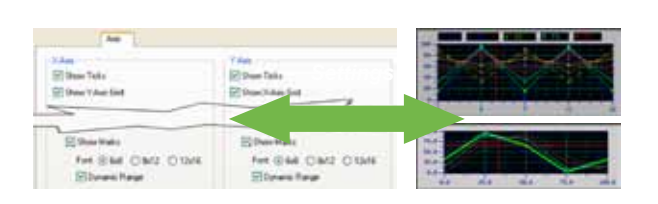

- Supports up to 16 different groups of recipes.
- Transfer of recipes between WebOP and PLCs/files is supported.
- With RecipeEditor you can edit recipes on a PC.

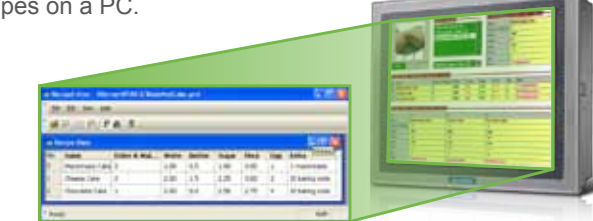

#### **Easy to Configure Data Collections and Historic Data Displays**

#### **Versatile Alarm Monitoring and Display Capabilities**

*Alarm History*

*Alarm Count*

*Active Alarm*

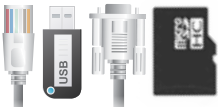

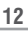

- Historic Trend Graph displays collected data in trend lines
- Single Record Line Chart **Alarm Count Decision Control Alarm Screen** displays the profile of one sample from a set of collected data.

# **WebOP Series** *WebOP Series*

- You can save/load collected data (up to 16 different data sources) to/from a file by a function button or macro program.
- Historic Event Table displays collected data and history of predefined events in tabular form.

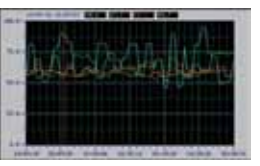

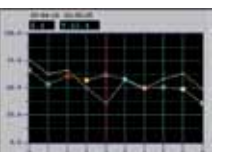

- Up to 16 discrete alarm blocks and 16 analog alarm blocks can be monitored and recorded.
- Up to 8 data values can be read and recorded along with an alarm event.
- A global alarm marquee is supported.

#### *Data loggers Alarm processing*

*Operation Log Display*

- The starting time and the stopping time of an application can be recorded.
- The failure of a communication link can be recorded.
- Operation Log Display lists the logged operations process for the operator to review.

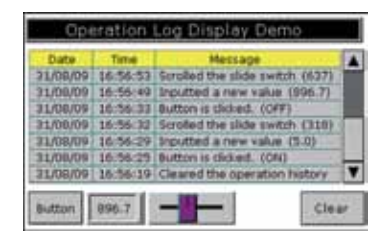

- Check the correctness and consistency of all settings and design to optimize the communications with connected devices.
- Translate macros into compact and ready-to-execute codes.
- Build runtime data to be executed by the WebOP.

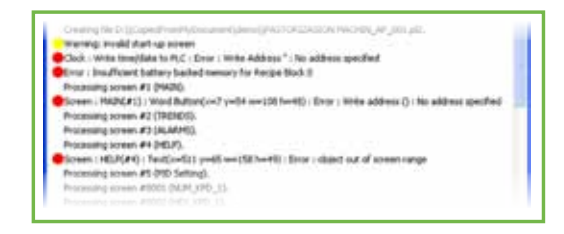

#### **Reduce Time and Effort to Boost Performance through Advanced Simulations**

#### **Provide Various Choices for Application Runtime Data Transfers**

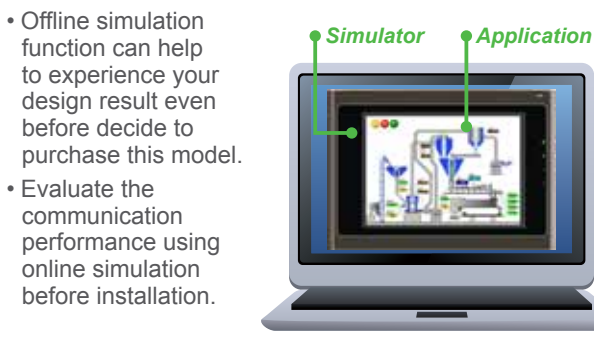

- function can help to experience your design result even before decide to purchase this model.
- Evaluate the communication performance using online simulation before installation.
- Use WebOP Designer or DTH to transfer an application's runtime data to a WebOP through a serial port, an Ethernet port, or a USB port anytime when that WebOP is running.
- Without a PC, transfer an application's runtime data to a WebOP by using an USB memory stick or MicroSD card.

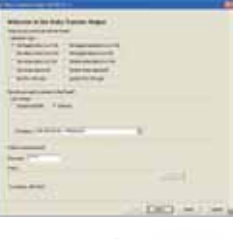

#### *Offline simulation and online simulation Data Transfer Tool & Data Transfer Helper (DTH)*

*Custom keypads and on-screen keypads*

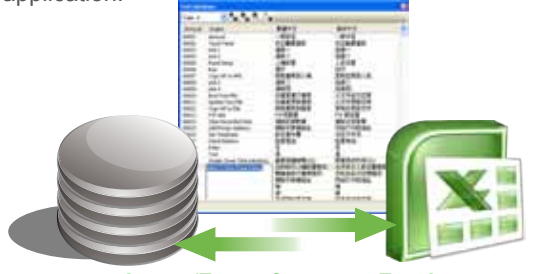

*Import/Export from or to Excel*

#### **Secure Intellectual Properties Anti-Piracy Functions**

**11 12**

**N.XXX 90 fe co.Com** 

## *HMI Runtime Software - Panel Express* Successful Applications

# **PANEL EXPRESS**

## **A Total Automation Solution for Fiberglass Textile Machine**

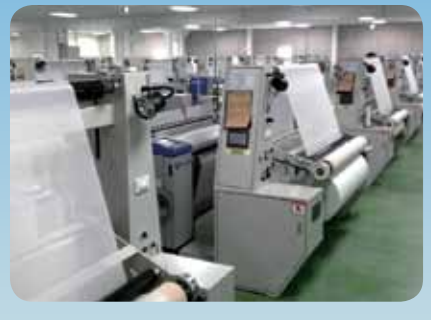

#### **System Requirements**

In order to replace the original individual operating mode, the new system has to offer total solution, including a friendly terminal for textile machinery to easily control manufacturing processes, the reliable network connection to ensure accurate data transmission, a powerful computer for control center as a server to deal with large amounts of data. Apart from various devices, the HMI runtime development software to quickly design the suitable user interface for textile machinery and industrial panel PC is also a necessity for this case.

**Introduction** One of Southeast Asia's largest fiber glass manufacturers which is principally engaged in the manufacture and distribution of electronic-grade fiber glass yarns, industrial fiber glass yarns and electronic-grade glass fiber cloth for reinforcement and insulation materials in printed circuit boards (PCBs) was planning to raise the level of automation in production so that administrator can keep abreast of the production status while reducing handwriting errors.

#### **System Diagram**

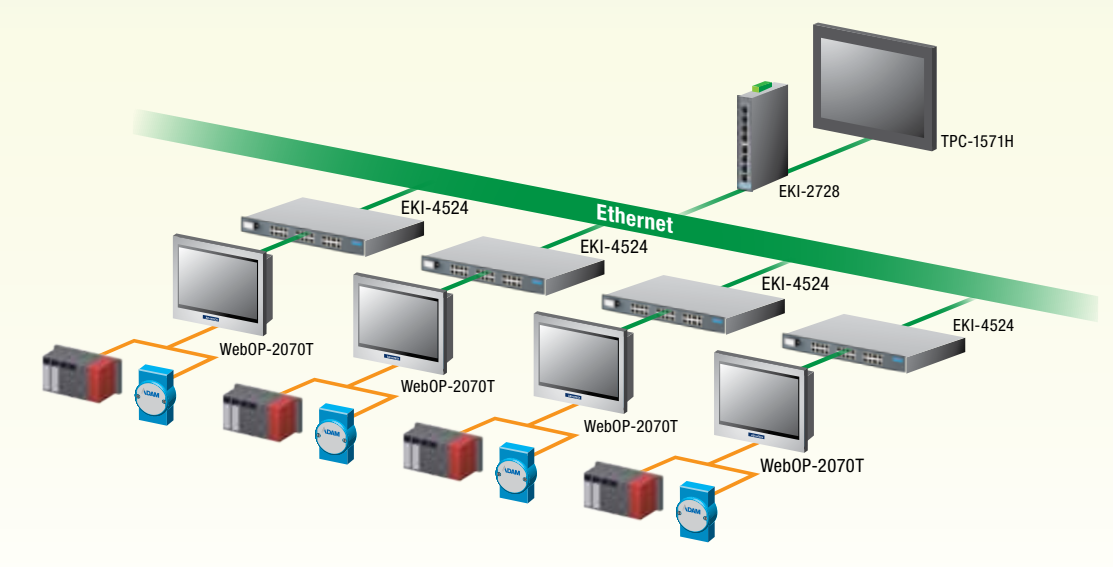

A total of 84 Advantech WebOP-2070T, 7" WVGA Operator Panels, were installed on the production lines to collect a variety of signals from on-site devices such as PLC, driver and stepper motor and this data can be transmitted to 15" Touch Panel Computers (TPC-1571H) in the control center via the two kinds of Ethernet Switches. The WOP-2070T provides an outstanding price performance ratio such as built-in ARM9-based RISC processors and up to 200MHz and 128MB flash memory as well as supporting hundreds of industrial communication protocols.they were bundled with WebOP Designer 2.0 which is a software development kit. The PanelExpress 2.0 is a Windows based HMI runtime and equips with the configuration software - WebOP Designer, enables users to utilize the resources of a PC and realize the high-end sophisticated HMI.

#### **Conclusion**

 Advantech's total solution not only helps system integrators develop a brand new automation system from the stand-alone operation to an integrated solution but also allows users upgrade its management efficiency from passive maintenance to active management while reducing labor and management costs. Through the database, Advantech's solution even allows administrators to analyze its process work and quickly prioritize process improvement initiatives.

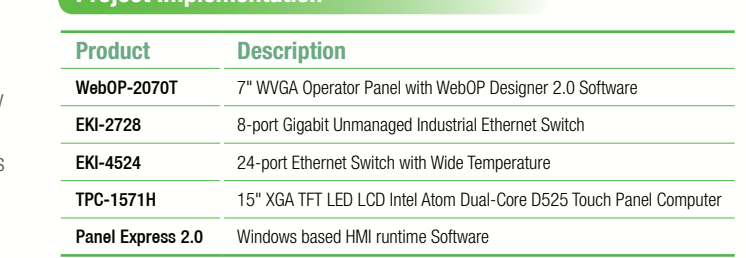

**Project Implementation**

#### **Advanced Features**

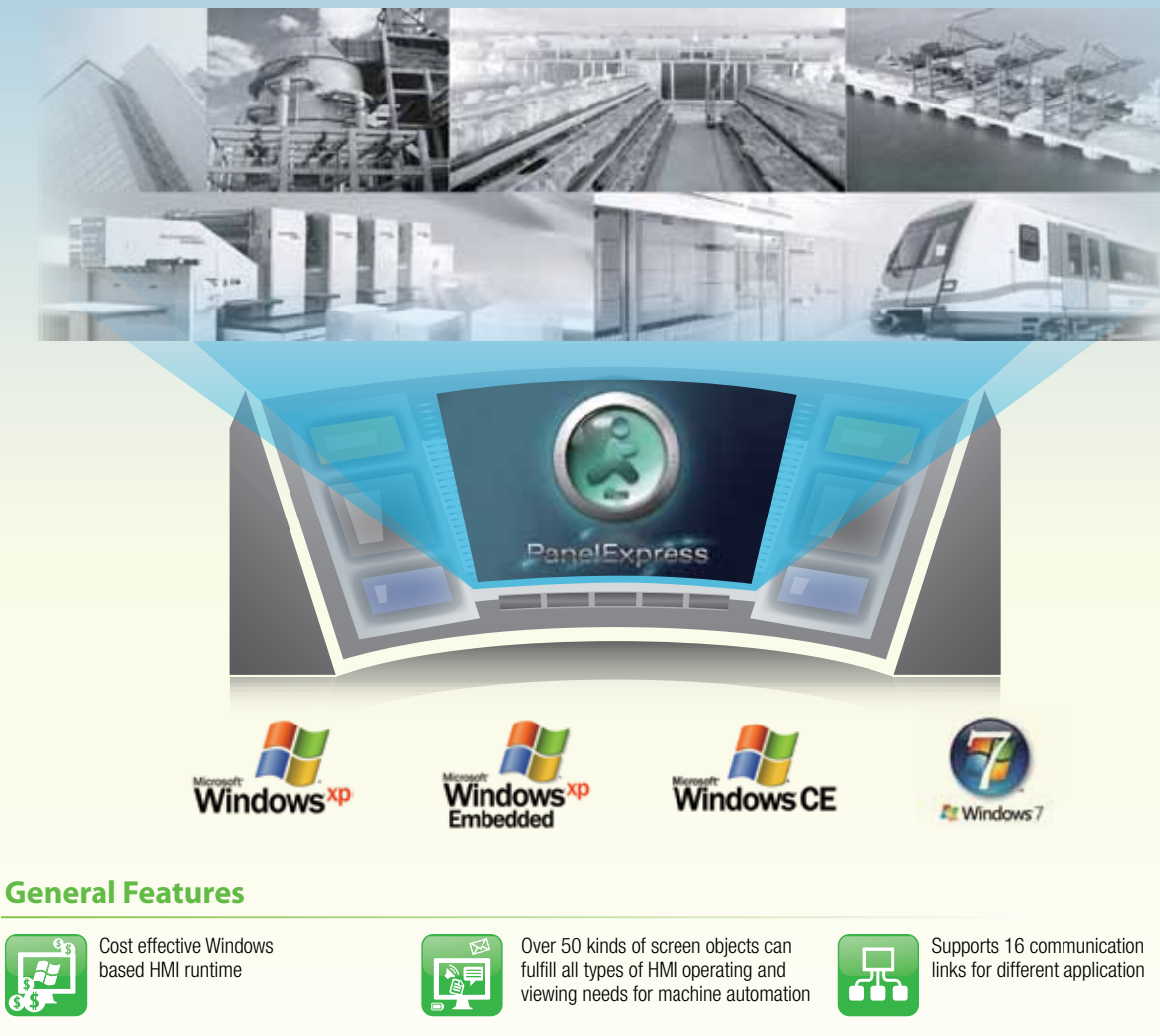

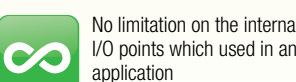

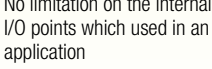

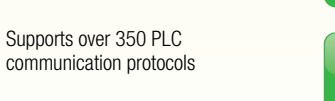

Supports data collection, alarm monitoring, recipe handling,

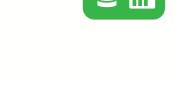

and history of operation logging

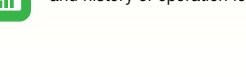

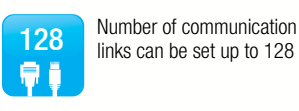

Monitors up to 64 discrete alarm blocks and 64 analog alarm blocks. Totally up to 65535 alarms can be defined

## Supports VNC(Virtual Network

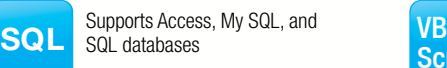

Computing) **VNC**

Supports Visual Basic Script

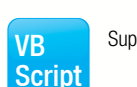

่ 350<br>**ุ** คฅ∎เ

PanelExpress is a Windows based HMI runtime. It enables you to utilize the resources of a PC, such as computation power, multimedia, and bigger screen, to realize a high-end sophisticated HMI. Its configuration software, WebOP Designer, is also the development tool for WebOP-2000 series RTOS based HMI products. Thanks to the cross platform flexibility offered by WebOP Designer, switching hardware for the consideration of cost and performance becomes an easy job.

## *Global Technical Support Network Online Technical Support Services*

Providing superior self-support mechanisms is one of the most essential parts of being a top-tier automation company, and we take pride in the outstanding level of service that we offer. To best support our customers, we've created a suite of useful interactive online tools.

#### **Timely Service**

Advantech's well-established technical support systems transform your ideas into reality and achieve highly adaptable, just-in-time response.

#### **Local Support**

With service teams in each major operating region, we support service through an extensive global network of offices and an industry-leading eBusiness infrastructure designed to provide responsive service that benefits customers anytime, anywhere.

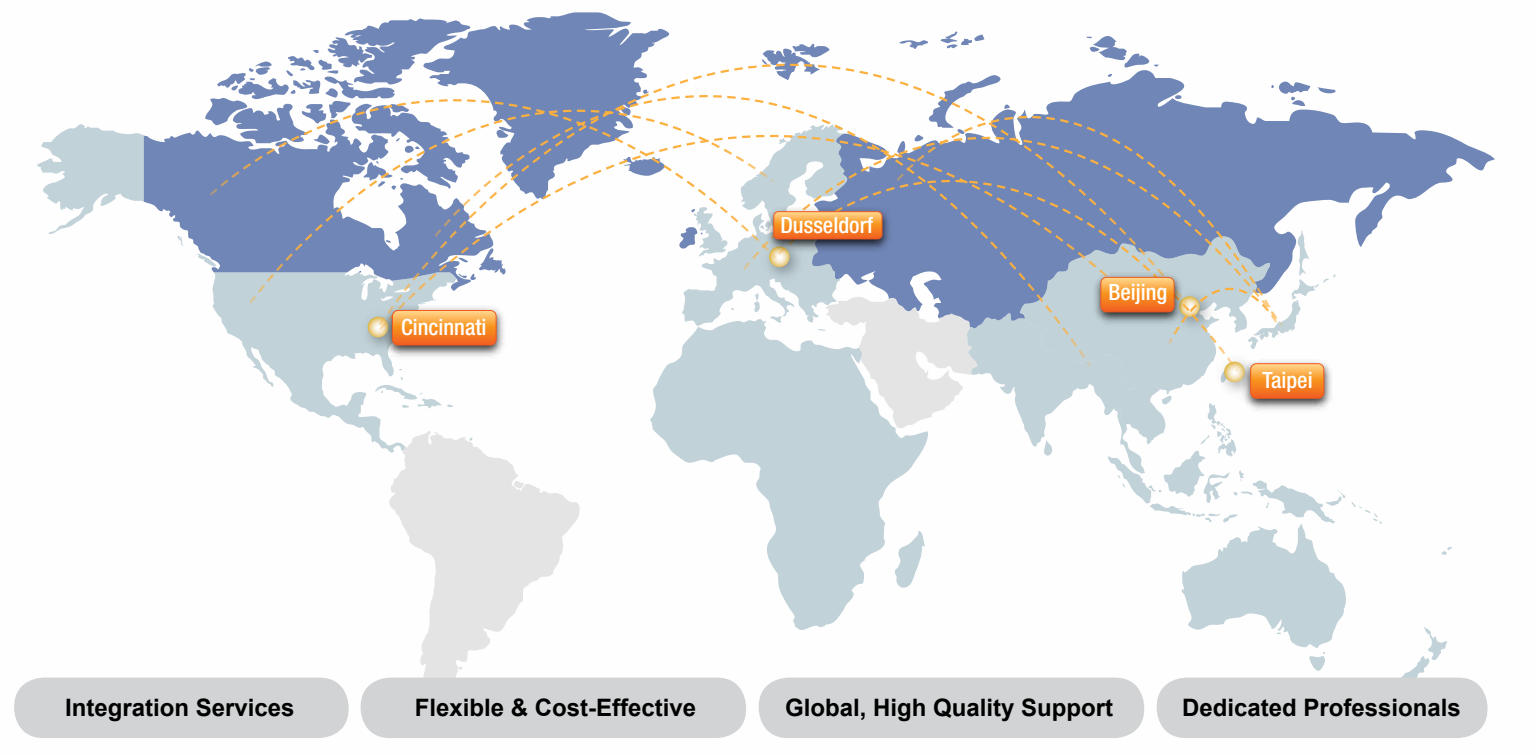

#### **Online Video Tutorials**

This tutorial will take you step-by-step through the process and these video tutorials have been developed to help you to understand and make the best use of operator panels.Trainees get real-time integrated information. WebOP Designer makes it easy to create applications with an intuitive and user-friendly interface, that is flexible and efficient between systems, machines and operators. Therefore, Advantech provides online technical support services for customers to reduce the total cost of ownership during the development and operation. Downloadable software tools and documentation makes it easy to get started. A wide selection of ready-made objects and functions make it easy to create applications through online function block example sharing. You can easily download from our web-site to shorten development time. Also, the forum community is established to encourage discussions which provides valuable information exchange.

#### **Customized Driver Support**

Even though WebOP Designer supports over 300 PLC controller drivers, some products may not be supported, but the driver list is growing everyday. Contact us for details on the driver you need.

The WebOP website contains various information which helps users to know more about WebOP. The complete range of products can be found in this website. The online community forum helps to solve the problems immediately. Tutorial video guides users to operate WebOP series products easily. The applications of the WebOP series can be found in a vertical solutions page. Users can download the latest software from the website. Users can find frequently asked questions on the webpage, or contact Advantech for helps through the WebOP mini-site. For more information, please go to official WebOP website http://www.advantech.com/webop/

**THE Online Community Forum** 

## *Online Mini-site*

### **Function Block Sharing**

Categorized function block examples available for download

### **Download**

Free online forum makes your topics easy for discussion and response

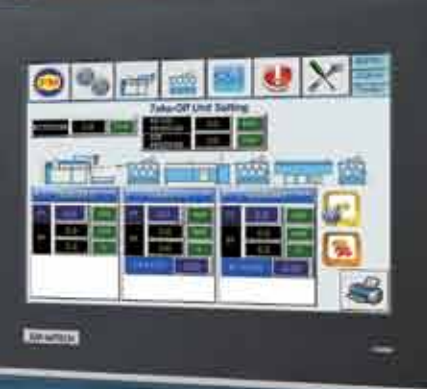

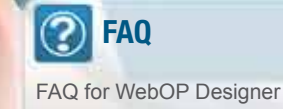

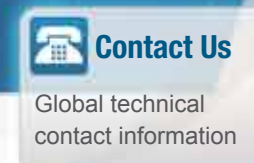

With latest software download and technical documentation, Advantech provides the latest technical updates and news

## *Supported PLC Controllers*

### **Direct Link (COM)**

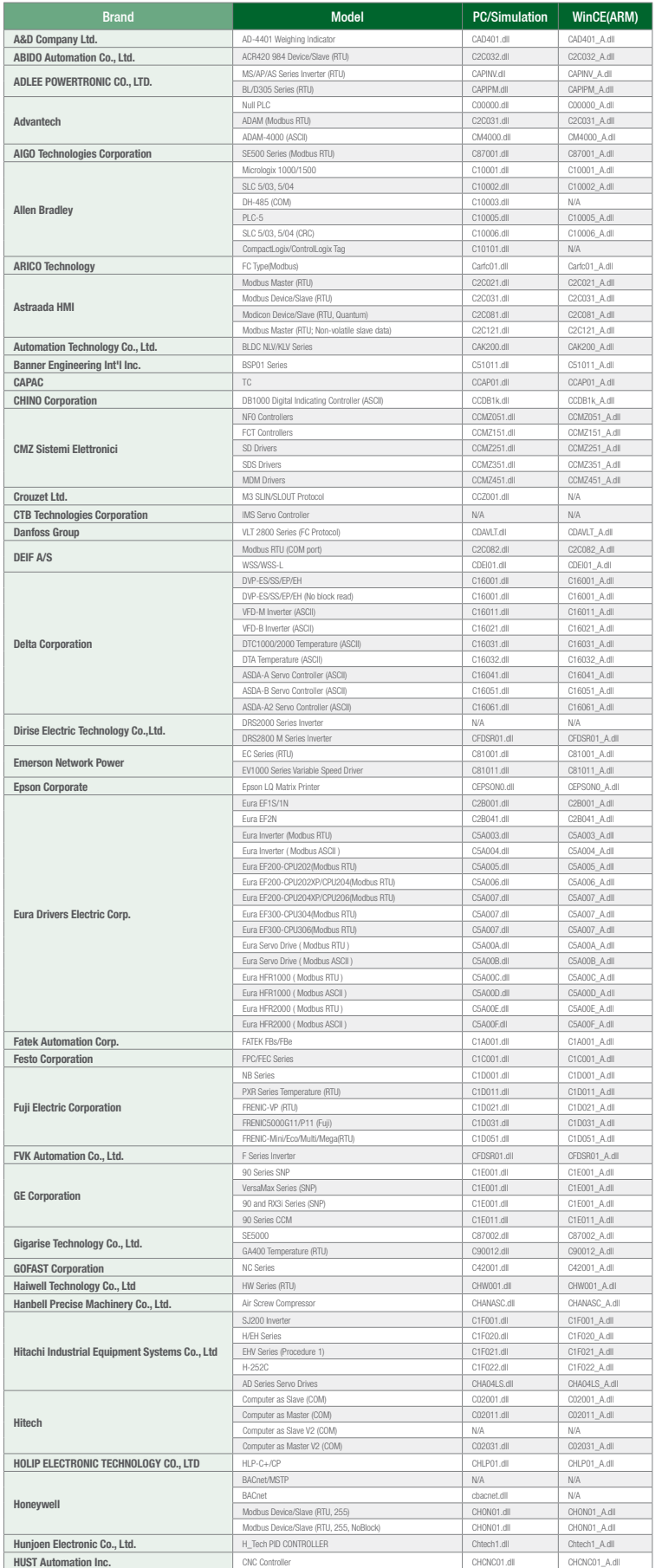

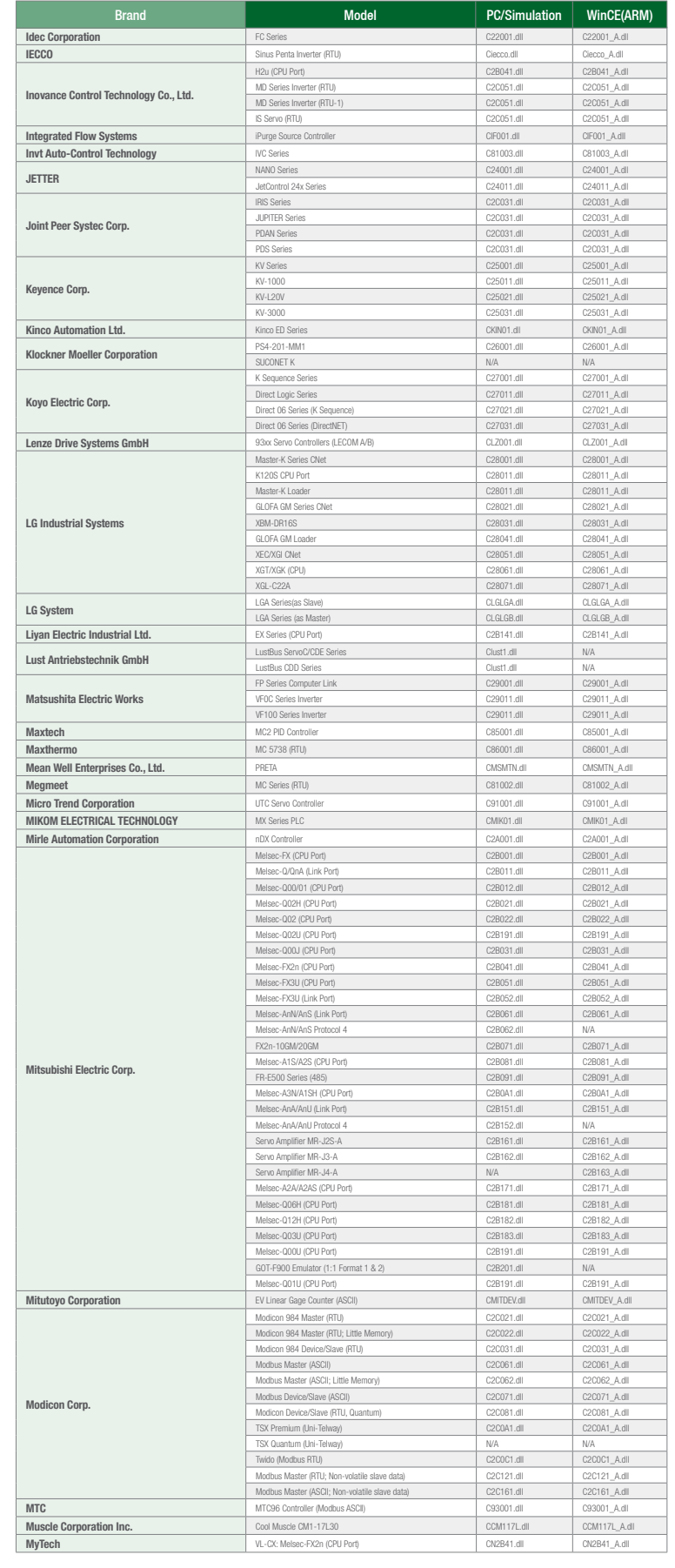

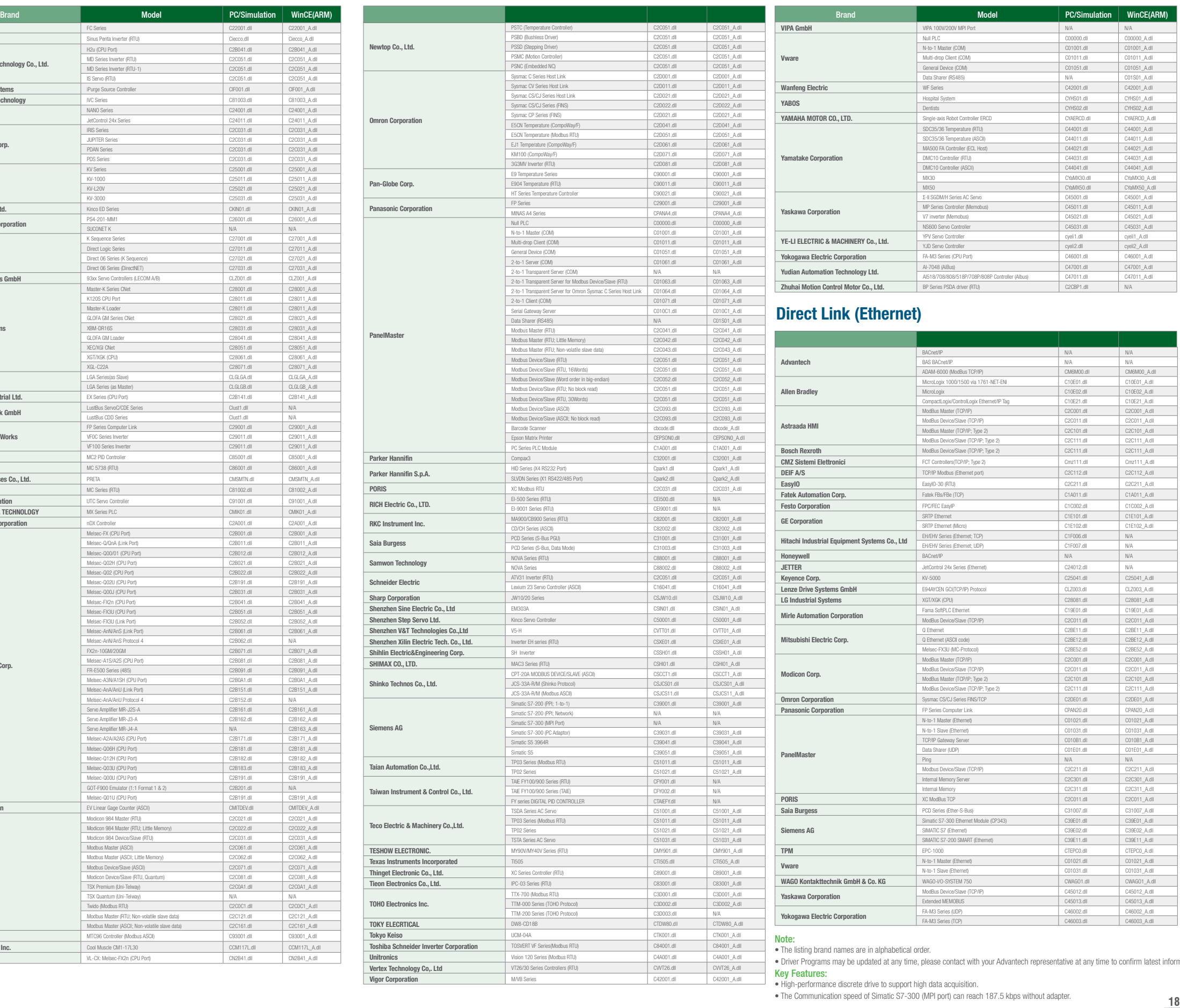

• Driver Programs may be updated at any time, please contact with your Advantech representative at any time to confirm latest information.

- 
- 

### **Regional Service & Customization Centers**

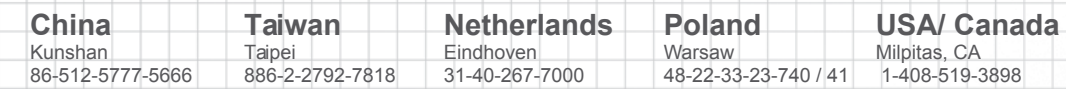

### **Worldwide Offices**

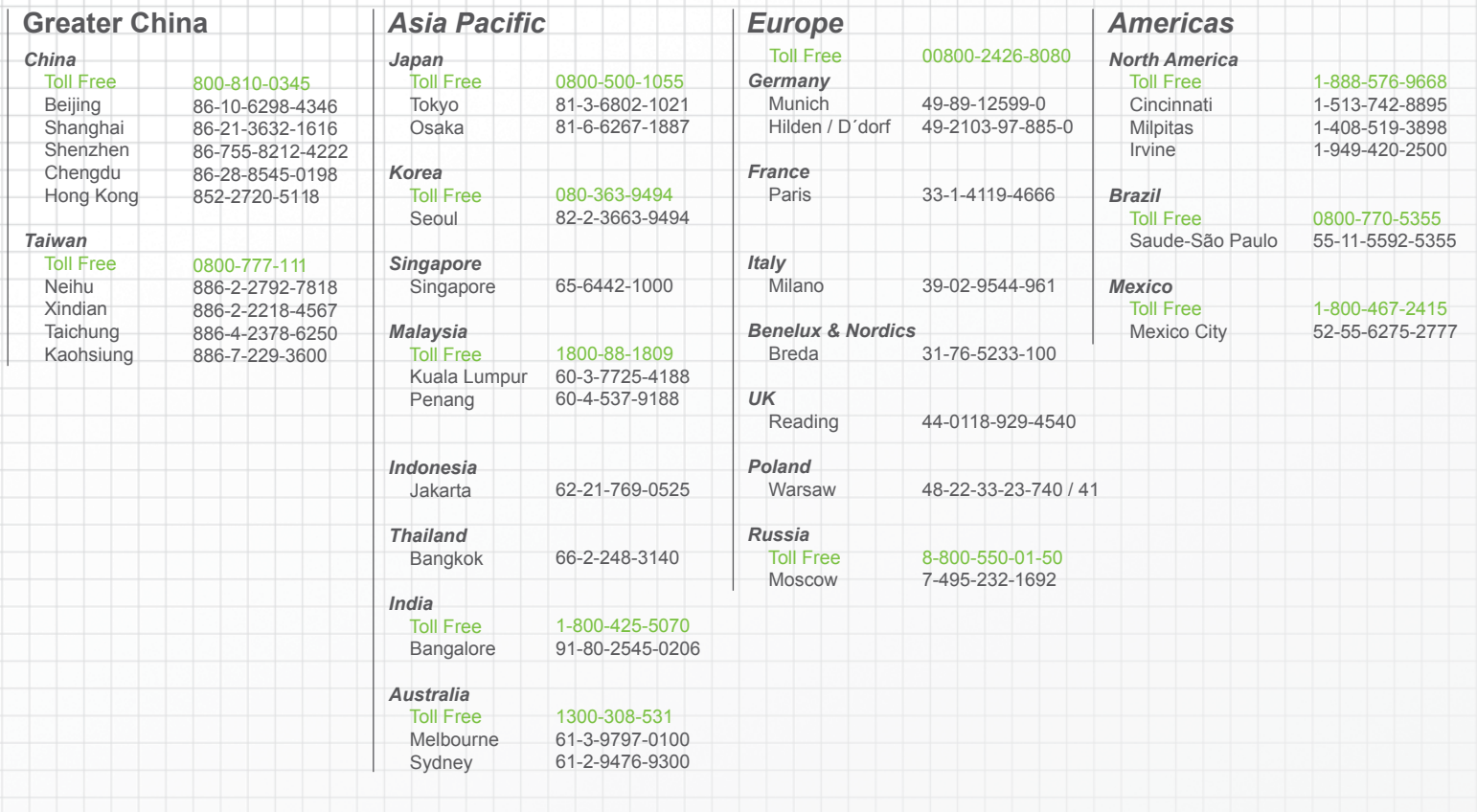

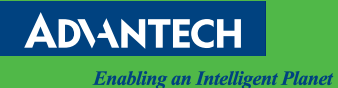

### www.advantech.com/eA

Please verify specifications before quoting. This guide is intended for reference purposes only.<br>All product specifications are subject to change without notice<br>No part of this publication ang be reproduced in any form or